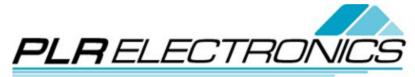

FDD2USB Customer Support Last Updated: 8/24/12

## **Operation Instructions**

1. After properly installing the FDD2USB upgrade (See <u>Installation Instructions</u> for details) and properly formatted and loaded files onto your USB stick (See <u>How to Format your USB</u> for details), turn on your machine WITHOUT your USB stick (unless your machine needs a boot disk to boot up).

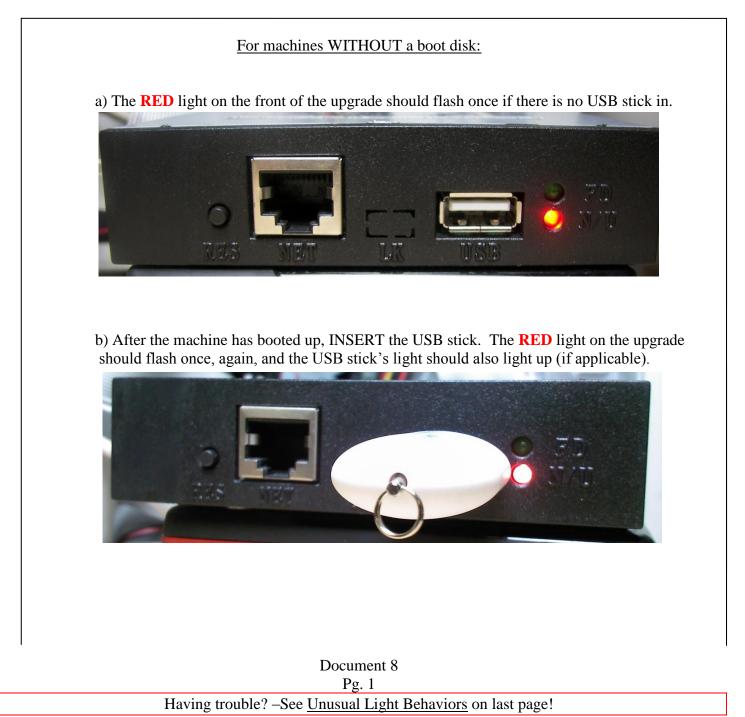

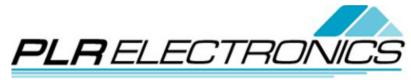

FDD2USB Customer Support

For machines WITH a boot disk:

a) The **RED** light should flash twice and the USB light should also light up if you are using a boot disk.

b) If your machine is having difficulties booting up immediately, hold down the RES (Reset) button while turning on your machine.

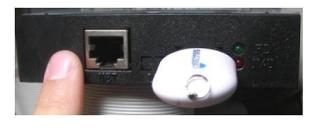

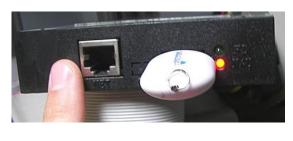

2. Once the USB stick is plugged in, follow the normal path or operator steps to access a "Floppy Disk" or to write to a "Floppy Disk" on the machine. Both the **RED** <u>AND</u> **GREEN** light should come on throughout the process of reading or writing on the USB stick.

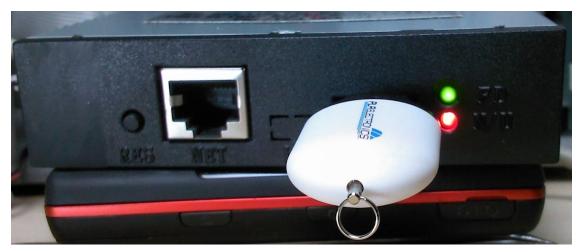

- 3. WAIT until **both** the **RED** <u>AND</u> **GREEN** lights turn off before removing the USB stick or initiating a new/different action.
- 4. The files should be transferred to the machine or to the USB stick after the light have turned off.

| Document 8                                                 |  |
|------------------------------------------------------------|--|
| Pg. 2                                                      |  |
| Having trouble? –See Unusual Light Behaviors on last page! |  |

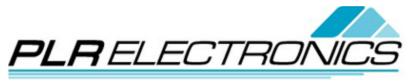

FDD2USB Customer Support

## **Unusual Light Behaviors**

 If both the GREEN light <u>AND/OR</u> the RED light are constantly on, this indicates that the ribbon cable is backwards and needs to be inverted. <u>Flip the Ribbon</u> <u>Cable</u> and check if light behavior matches above.

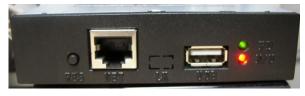

2. If you try to access or write to your USB stick and you only get a **RED** light, it could be the USB stick is not properly formatted in FAT, the size of the USB stick is too large, the USB brand is not compatible with the FDD2USB upgrade, or DSW 5 is incorrect. First, verify that the stick <u>size is 2GB or less</u>. Then verify

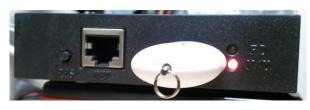

that the stick is **<u>formatted correctly</u>**, and third, **<u>try different stick brands</u>** to see if the unit's behavior changes. Finally, if it still doesn't work, **<u>try flipping DSW 5</u>** to see if the GREEN light will appear.

If there is no **RED** light when powering up, <u>flip DSW5</u> to see if behavior changes. If still nothing, <u>un-plug and</u> <u>re-plug the 4 pin power cable/26 pin ribbon cable</u> to make sure there is a solid connection.

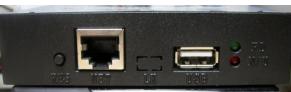

If there are still no lights, verify that a good floppy drive

is able to work with the machine; otherwise, the floppy driver chip may be broken.

If you need further assistance, please visit our forum posts: <u>www.plrelectronics.com/forum/</u> Or email us at: sales@plrelectronics.com